## **TIPS & TRIX**

## **Har du problem att binda xreffar?**

Här följer några tips för att hjälpa dig om du fastnar i en skog av problem med xreffar:

- Kontrollera med XREF-kommandot om det finns "nested" xrefs som har status "unloaded". Tryck på F4 för "Nested View", där du kan se om det finns xreffar som i sin tur innehåller xreffar. Antingen måste du "detacha" dem eller ladda om dem med antingen "attach" eller som "overlay". Det behöver göras i xref-filen. Kontrollera även xreffen i de fall status inte är "Loaded" då det oftast gör att du kan få svårt att binda xreffen.
- Kontrollera att inte en cirkelreferens har skapats. Exempelvis ritning "A" som innehåller xref "B" som i sin tur innehåller xref "A" kommer att ställa till med problem.
- Ett annat fall som kan skapa problem är om ritning "A" innehåller en xref "B" och om "B" i sin tur innehåller en xref "C". Om du xref "B" tas bort eller flyttas och ritning "A" öppnas så kommer "C" att anges som "Orphaned" och "B" som "Not Found". Detta innebär att det inte går att binda xreffarna. Ett sätt att lösa detta är att återskapa mellanxreffen "B" eller att xreffa om "C" så att den finns direkt i ritning "A".

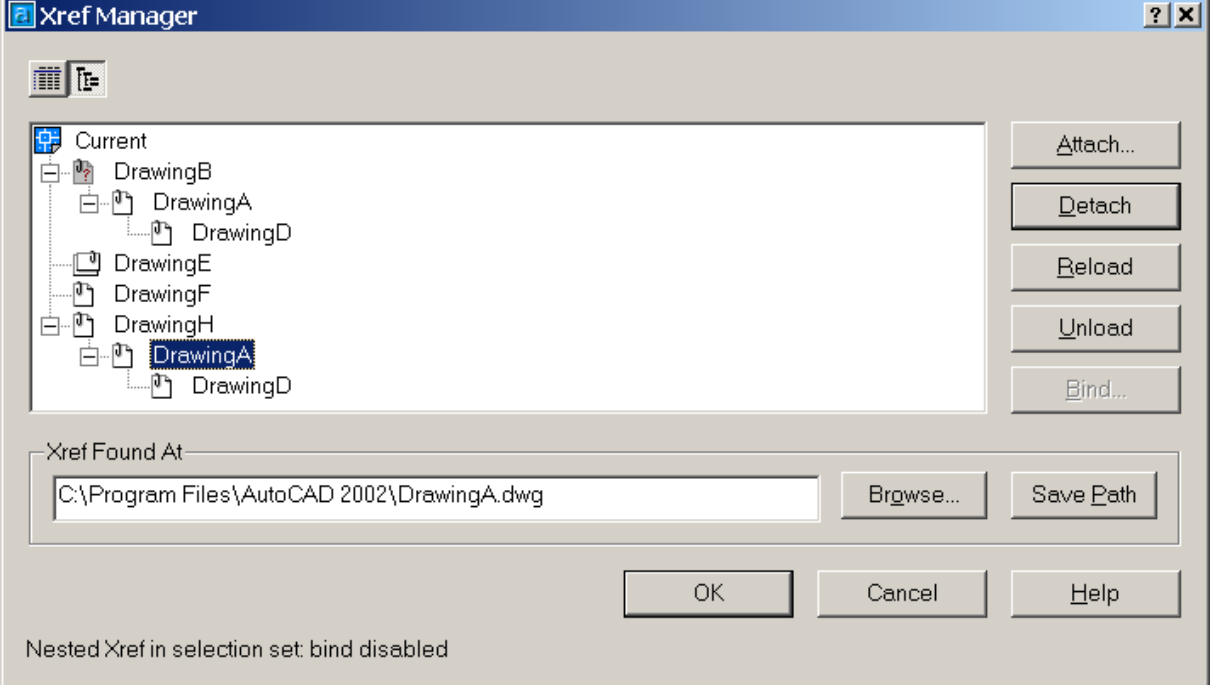

- Använd PURGE på både ritningen med xreffar samt på respektive xref.
- Försök att binda xreffarna en i taget. Mellan varje gång stäng och öppna xrefdialogboxen och kontrollera om det gick att binda respektive xref. På det sättet kan du identifiera vilken xref som inte går att binda.
- Ett annat sätt för att spåra problemet är att lägga till xreffen som krånglar på en helt ny ritning och sedan se om det går att binda den. Ifall den inte går att binda på den nya ritningen så ligger problemet med all sannolikhet i själva xreffen. Om det går bra att binda den ligger problemet i den ursprungliga ritningen som du försökte binda.
- Försök att använda RECOVER och AUDIT både på ritningen som innehåller xreffarna samt på respektive xref. "Invalid"-meddelandet kan dyka upp om det är något fel på xref-filen.
- Kontrollera om det finns block i xref-filen som har samma namn som xref-filen. Om det är så, byt namn på blocket.
- Om xreffen finns i flera layouter så kan det ställa till problem så att den inte går att binda eller ta bort (detach). Lösningen är att först radera xreffen med ERASE i alla layouterna och sedan använda XREF-kommandot.
- Ritningar från andra CAD-program kan ibland innehålla block utan namn vilket ställer till problem. På internet finns LISP-program för att ta bort dessa.
- Ibland kan du få ett "Invalid"-meddelande efter att försökt binda xrefs. En anledning till detta kan vara att ritningen som du vill binda innehåller så kallade "proxy objects", Dessa kan härröra från POINT, ADT eller andra vertikalapplikationer. För att lösa problemet så kan du ladda ned en "object enabler", om det finns. För att få en idé om vad det är för applikation som ställer till det så kan du sätta systemvariabeln PROXYNOTICE till 1 och öppna ritningen på nytt. Om du då får ett meddelande om "proxy objects" så kan du i bästa fall avgöra vilken applikation det är. AecArchBase betyder att ADT har sparat information på ritningen. I vissa fall kan du få bort intelligensen i proxyobjekten genom att spara till DXFr12-format, öppna den på nytt och spara om i DWG2000-format. I vissa fall kan det till och med hjälpa att upprepa detta flera gånger. Observera att intelligensen i ritningen blir förstörd på detta sätt.

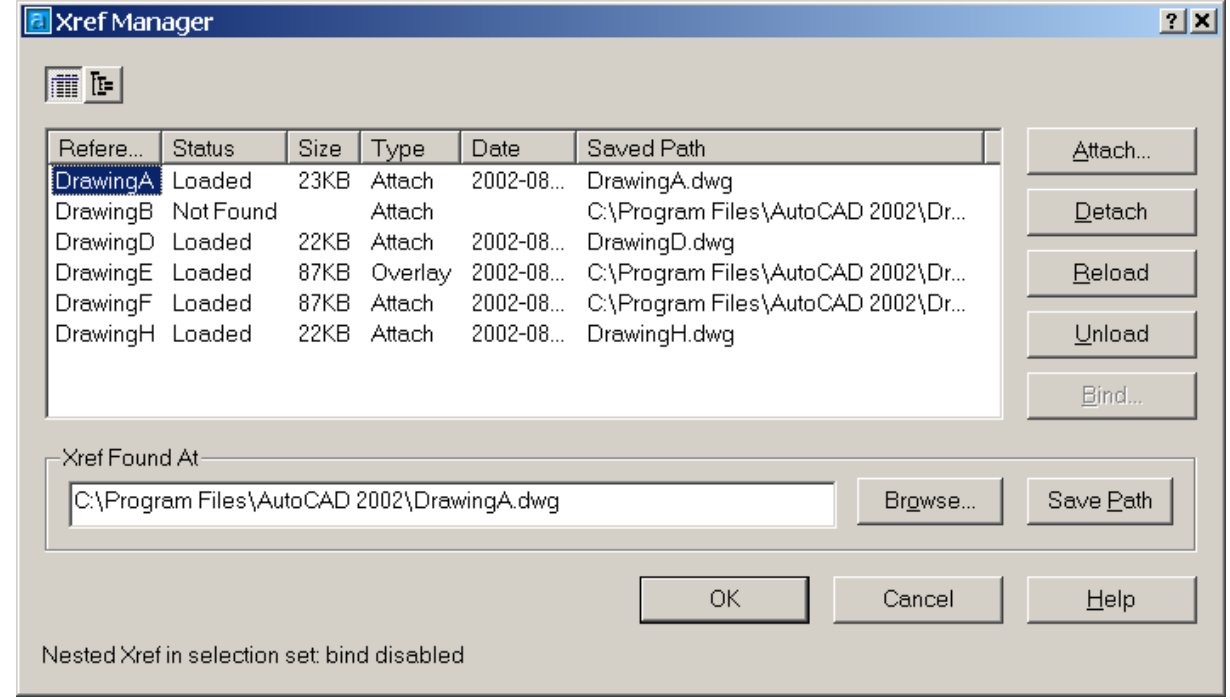

- Ett annat tips är att använda WBLOCK och spara ner allting till en ny ritning för att sedan byta ut den med den xref-fil som inte fungerade att binda. Observera att "Show Proxy Objects" är vald i "Open and Save"-fliken i Options-dialogboxen.
- Om det finns proxyobjekt i ritningen så kanske ursprungsapplikationen har möjlighet att spara ritningen i ett "dumt" format. ADT har exempelvis en sådan funktionalitet.
- Om inget annat hjälper så försök ta bort xreffen med "detach" och sätt in den manuellt med INSERT. Detta kräver att du måste veta insättningspunkt, skala, rotation, lager och om den är klippt med XCLIP. Det senare med klippning kan vara svårt att återställa utan en del manuellt arbete.

Av Jimmy Bergmark, [www.jtbworld.com](http://www.jtbworld.com/)